SigmaSoft and Systems SOUND EFFECTS BOARD USERS' MANUAL Copyright (C) June, 1981

## I. Introduction

The Sound Effects Board is a peripheral device which was designed especially for the Heathkit H89 computer. It is an implementation of the General Instruments AY-3-8910 Programmable Sound Generator (PSG), and this board supports the full capabillities of the PSG, as well as some additional functions, such as game paddles, and two parallel ports. The Programmable Sound Generator Data Manual, which is supplied in addition to this manual, is a complete description of the PSG itself, and of how to program the device. Therefore, it is important that the user of this Sound Effects Board read the PSG Data Manual carefully, before attempting to operate the device by the instructions given in this manual. Several demonstration programs, as well as programming instructions are given in this manual, for the purpose of giving specific examples for operating the board on the H89 computer, and how it implements the use of the PSG device

II. Installation

------------

A. Board Installation

The Sound Effects Board can be connected to either P504, or P505 on th« H89 CPU board, and uses one of the three serial ports However, all three serial ports can not be operated with the sound effects board simultaneously. Therefore, if you have a three port serial I/O board it is extremely important that you read the section below entitled "Port Configuration" before you attempt to operate the sound effects board.

After you have installed the sound effects board, simply connect the audio cable to the audio connector (The two pin connector nearest the top of the board), and then connect the other end of the cable to an audio amplifier. A tape deck or auxillury input on a stero receiver is ideal, however, a microphone or turntable input will also work fine

B. Paddle Installation

If you purchased a game paddle it can be connected to either of the twc pin paddle connectors, which are located on the top right corner of the board The top paddle connector is for the left hand game paddle, and the lower paddle connector is for the right hand game paddle. If you purchased two paddles, they can be operated simultaneously

C. Port Configuration

Unless you specified otherwise in your order, your board has been configured to operate at port 208-209D, which is the Alternate Terminal port. This configuration can easily be changed so that the board will operate at any of the three serial ports. However, the port that your board is configured for can not be used by any other device at the same time. So, if you have a serial I/O board the port you wish to use must be disconnected from it so that it will not interfere with the communication between the sound board and the CPU of your H89 computer.

To disconnect the serial I/O board from the port you wish to use for the sound board, you must first remove the corresponding UART from the serial I/O board. The UARTs are the large 40 pin Integrated Curcuits on the serial I/O board, and there may be either two or three of them, depending upon whether you have a two or three port serial I/O board There is one UART for each of the serial ports, so by removing one, you will free that corresponding port for use by the sound effects board (See chart below). If you have the two port serial I/O board, and if your sound effects board is configured to operate on the Alternate Terminal port, then no modification is nesassary since the UART

for that port is not present anyway. You only need to remove a UART if you have a three port serial I/O board, or if you wish to operate the sound board on the line printer, or modem port.

To configure the sound effects board to operate at another port, simply remove the small jumper between the foil and the 25 pin edge card socket with <sup>e</sup> soldering iron, and then resolder the jumper between the same foil and whichever of the three pins you want. Each pin is a different port, and the chart below shows how the pins of the edge card socket correspond to the various port addresses. The chart also lists the IC numbers for the UARTs that must be removed in order to use that port.

25 pin edge card socket

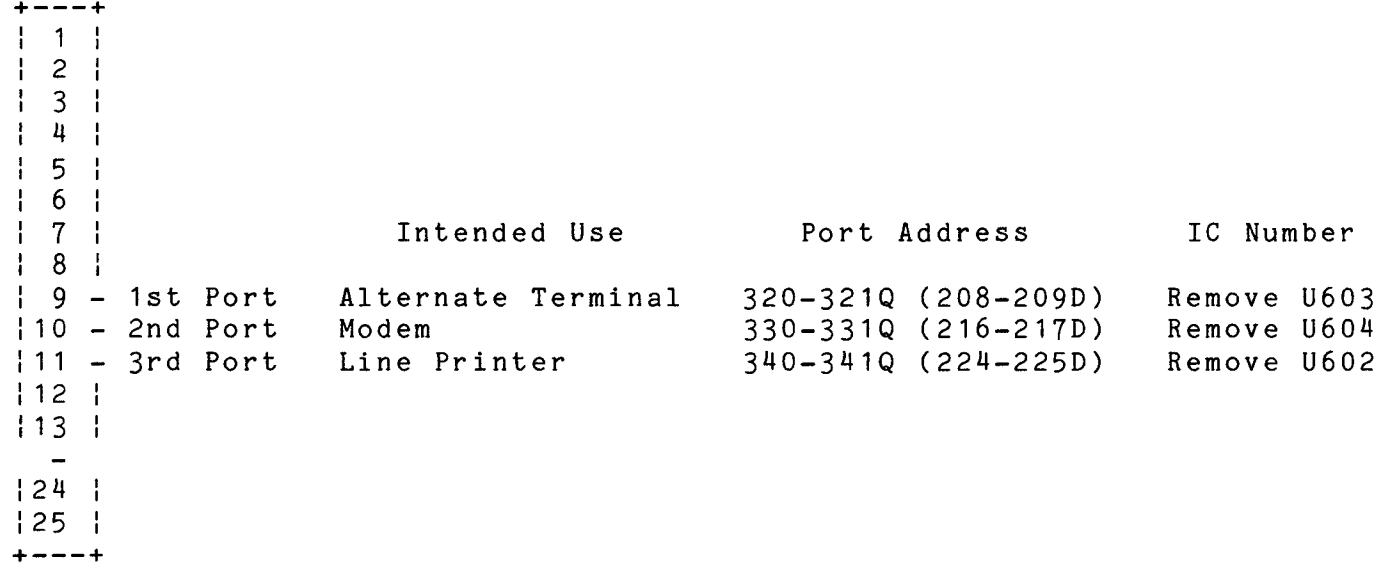

III. Operation

---------

A. Programming the PSG for Sound Effects

Throughout the rest of this manual it will be assumed that your board is configured for the Alternate Terminal Port (208-209 Decimal), so if you have changed the configuration of your board to operate at another port, your sound board will not respond to data sent out the Alternate Terminal Port. Refer to the chart below to determine the correct port addresses for your board.

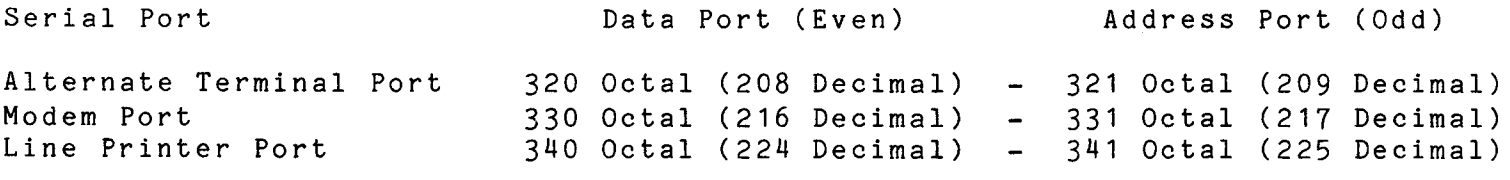

Whichever of the ports your board is configured for, there will be a set of two addresses, one even and one odd. You can read and write to both addresses, which means there are four possible operations, and the chart below summarizes them.

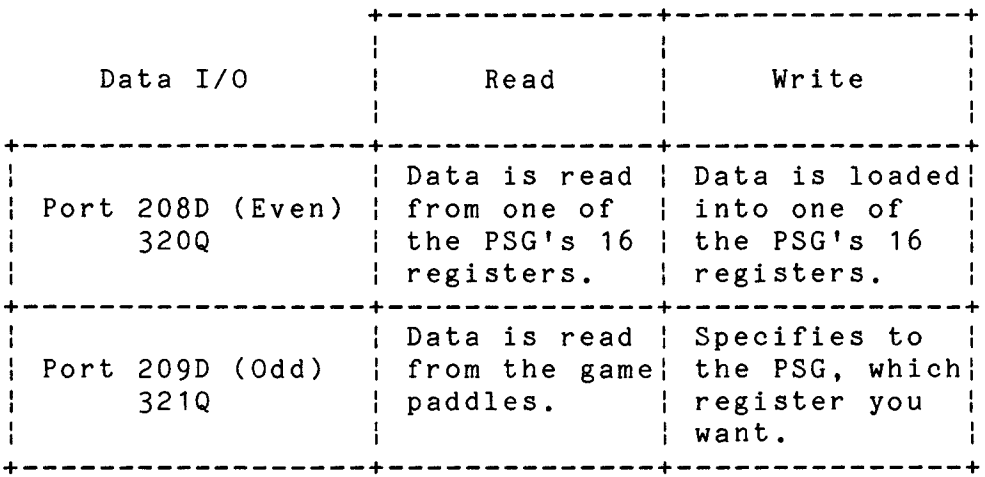

Once the PSG is enabled, it will continuously generate an audio output based on the data that is currently present in its 16 internal registers To change the contents of these registers is a two step process. First, you must specify which of the 16 registers you want to access by writing the number of the register (0-15) out the odd numbered port (209D) Then, you can either read, or write data from/to that register by either reading, or writing from/to the even numbered port (208D)

To enable sound effects out the audio output requires that you load a value other than zero into one or more of the three volume control registers, which are 8, 9, and 10. You must also set certain bits of the enable register, which is register number 7 (See pages 11, 18-29 in the PSG Data Manual).

1. Sound Effects in BASIC

BASIC has two commands which provide direct port I/O capability. These are the OUT A,B command and the PIN(A) function The OUT command can be used to write a value into one of the PSG's 16 internal registers, and the PIN function can be used to either read the data from one of the PSG's registers, or to read the status of the game paddles The example below shows how a register of the PSG can be programmed in BASIC.

 OUT 209,8 OUT 208,15 A=PIN(208) See DEMONSTRATION PROGRAM II

Line 10 in the above program, selects the volume control register for channel <sup>A</sup> (8), by OUTing the number 8 to the odd numbered port. Then, line 20 selects the maximum volume (15) by OUTing 15 to the even numbered port. Line 30 then reads the data (15) back from the volume control register for channel <sup>A</sup> (8), and stores it in variable A.

2. Sound Effects in Assembly Language

Assembly Language has two mnemonics which provide port I/O capability. These are OUT ADDRESS and IN ADDRESS. The OUT instruction can be used to write a value into one of the PSG's 16 internal registers, and the IN instruction can be used to either read the data from one of the PSG's registers, or to read the status of the game paddles. The example below shows how a register of the PSG can be programmed with Assembly Language

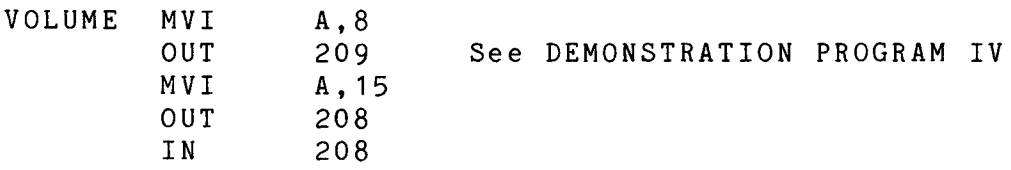

The first two lines in the above program select the volume control register for channel <sup>A</sup> (8) by OUTing the value 8 to the odd numbered port Then, the next two lines select the maximum volume (15) by OUTing 15 to the even numbered port The last line then reads the data (15) back from the volume control register for channel <sup>A</sup> (8).

B. Reading the Status of the Game Paddles

The current status of both of the game paddles is continuously present at the odd numbered port (209D) and can be read as often as your program requires. The game paddles do not generate interrupts, so they will be ignored by the computer, unless your program is monitoring them frequently When the game paddle status is read, the data from both paddles is coded into a single byte so that a single read operation is all that is required. The least  $sig$ nificant four bits contain the data from the right hand paddle, and the most significant four bits contain the data from the left hand paddle. Each of the four bits represents one of the four possible directions, and when the red button is pushed all four of the bits for that paddle are set to logical "1" to indicate that the button is being pressed. The chart below is a sample listing of the data that might be read from the game paddles.

Left Hand Paddle | Right Hand Paddle  $\mathbf{I}$ 

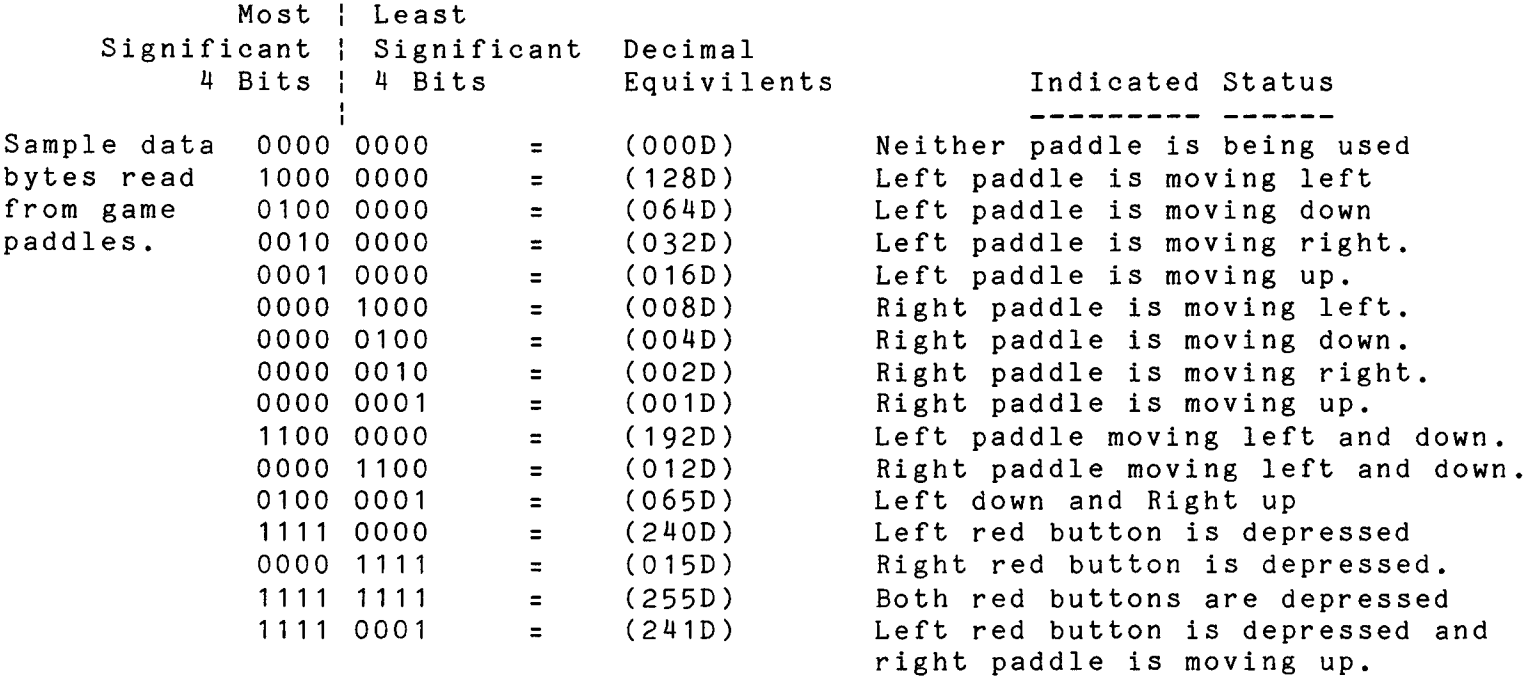

1. Using the Paddles in BASIC

The PIN(A) function of BASIC will allow you to read the status of the game paddles. The following example shows how to read the game paddle status and store it in a numerical variable, such as "A".

10 A=PIN(209)

Variable A would now be equal to the value from the game paddle status port, and you can selectively mask out the particular bits you are interested in by using the AND operator (See DEMONSTRATION PROGRAM III)

2. Using the Paddles in Assembly Language

The IN ADDRESS instruction of Assembly Language will allow you to monitor the game paddle status. The following example shows how to read the game paddle status into the accumulator.

READ IN 209 \*Odd numbered port.

Register A would now be equal to the value from the game paddle status port, and you can selectively mask out the particular bits you are interested in by using logical AND instructions (See DEMONSTRATION PROGRAM V)

C. Accessing the Parallel I/O Ports

Data I/O with the parallel ports is done through the PSG. First, you must enable the port you want for either read, or write in register 7 of the PSG. Then, any data that is written to one of the two registers (14, or 15) will be transferred to the data buss connectors, and latched until a new value is sent to take its place. If the port is enabled for reading, then the data that is present on the data buss connector will be transferred to the CPU when your program reads from that port (See DEMONSTRATION PROGRAM I).

IV. Hardware Expansion

--------------------

A. Interfacing to the Parallel I/O Ports

The sound effects board has two parallel I/O ports, which can be accessed through the PSG. There are four connectors that make up the interface of these two ports, two seperate data busses and two sets of control lines (See Schematic). The two connectors just below the PSG are the data buss connectors The left connector is Port B and the right connector is Port <sup>A</sup> The two connectors nearest the right edge of the board are the control connectors for these two ports (These two connectors are identical).

When your software outputs data to one of the two ports that data will be latched, and continually displayed at one of the two data buss connectors, until new data is sent to take its place. For reading data your interface can hold a value on one of the port busses, and when your software reads from that port, the data will be transferred onto the CPU data buss by the PSG.

Port A and Port B Data Connectors  $+ - - - +$ | 1 | Bit 1 of data buss (Least Significant Bit)<br>| 2 | Bit 2 of data buss | 2 | Bit 2 of data buss<br>| 3 | Bit 3 of data buss | 3 | Bit 3 of data buss<br>| 4 | Bit 4 of data buss  $\begin{array}{cc} | & 4 \\ | & 5 \end{array}$  Bit 4 of data buss<br> $\begin{array}{cc} | & 5 \\ | & 5 \end{array}$  Bit 5 of data buss | 5 | Bit 5 of data buss<br>| 6 | Bit 6 of data buss | 6 | Bit 6 of data buss<br>| 7 | Bit 7 of data buss Bit 7 of data buss  $181$ Bit 8 of data buss (Most Significant Bit)  $-1$ Port A and Port B Control Connectors  $+ - - - +$  $1 \quad 1$ +5 Volt Supply  $121$ Ground  $131$ Master Reset - Active Low 4 Interrupt <sup>3</sup> - Active Low 5 Interrupt 4 - Active Low  $\begin{array}{cc} 1 & 6 \end{array}$ +12 Volt Supply  $17.1$ Processor Wait - Active Low 8 Write to PSG - Active High Read from PSG - Active High 9  $|10|$ <br>+---+ 0.8948863 MHz Clock

B. The Expansion Connector

This board was designed with future expansion in mind. The eight pin connector nearest the bottom of the board is the Expansion Connector, which provides a number of important control lines that are crucial to future expansion of the H89 computer. This connector is not used in the operation of the sound effects board itself

Expansion Connector

 $+ - - - +$  $111$ Processor Read - Active Low  $\vert 2 \vert$ Processor Write - Active Low  $\begin{array}{ccc} 1 & 3 & 1 \end{array}$ Processor Wait - Active Low 4 0.8948863 MHz Clock 5 Master Reset  $161$ Interrupt <sup>3</sup> - Active Low  $171$ Interrupt 4 - Active Low 8 Interrupt <sup>5</sup> - Active Low $+ - - - +$ 

DEMONSTRATION PROGRAM I

 REM Data Input/Output Program. INPUT "Would you like to input, or output data?";A\$ IF LEFT\$(A\$, <sup>1</sup> )="0" GOTO <sup>40</sup> 00020 OUT 209,7:0UT 208,191:REM Enable port A for input (191D=10111111B).<br>00025 OUT 209.14:REM Port A is register 14. 00025 OUT 209,14:REM Port A is register 14<br>00030 PRINT PIN(208):REM Read, and print data. 00030 PRINT PIN(208):REM GOTO 30 00040 OUT 209,7:0UT 208,255:REM Enable port A for read (255D=111111111B).<br>00045 OUT 209.14:REM Send address for port A. Send address for port A. 00050 INPUT "Data to be output?"; A<br>00055 0UT 208, A: REM Wr Write data to port A. GOTO 50 DEMONSTRATION PROGRAM II REM Frequency Sweep Program. 00010 OUT 209,7:0UT 208,254:REM Enable tone on channel A only (254D=11111110B). 00015 OUT 209,8:0UT 208,15:REM Select maximum amplitude on channel A.<br>00020 FOR A=0 TO 15:REM Sweep through the complete spectrum. 00020 FOR A=0 TO 15:REM Sweep through the complete spectrum.<br>00025 OUT 209.1:REM Data will be going to register 1 Data will be going to register 1 00030 OUT 208, A<br>00035 OUT 209, 0: REM Data will be going to register 0.<br>Fine tuning. 00040 FOR B=0 TO 255:REM OUT 208,B NEXT B:NEXT A GOTO 20 DEMONSTRATION PROGRAM III REM Paddle monitoring program. A=PIN(209):IF A=0 GOTO <sup>10</sup> 00015 B=A AND 15 IF B=15 THEN PRINT "Right Blast":GOTO 10 B=A AND 240 IF B=240 THEN PRINT "Left Blast":GOTO 10 B=A AND <sup>1</sup> IF B=1 THEN PRINT "Right Up" B=A AND 2 IF B=2 THEN PRINT "Right Right" B=A AND 4 IF B=4 THEN PRINT "Right Down" B=A AND 8 IF B=8 THEN PRINT "Right Left" B=A AND 16 IF B=16 THEN PRINT "Left Up" B=A AND 32 IF B=32 THEN PRINT "Left Right" B=A AND 64 IF B=64 THEN PRINT "Left Down" B=A AND 128 IF B=128 THEN PRINT "Left Left" IF A=0 THEN PRINT "Right, and Left Stop" GOTO 10

SWEEP HEATH ASM #104.05.00 O7-May-81 Page <sup>1</sup>

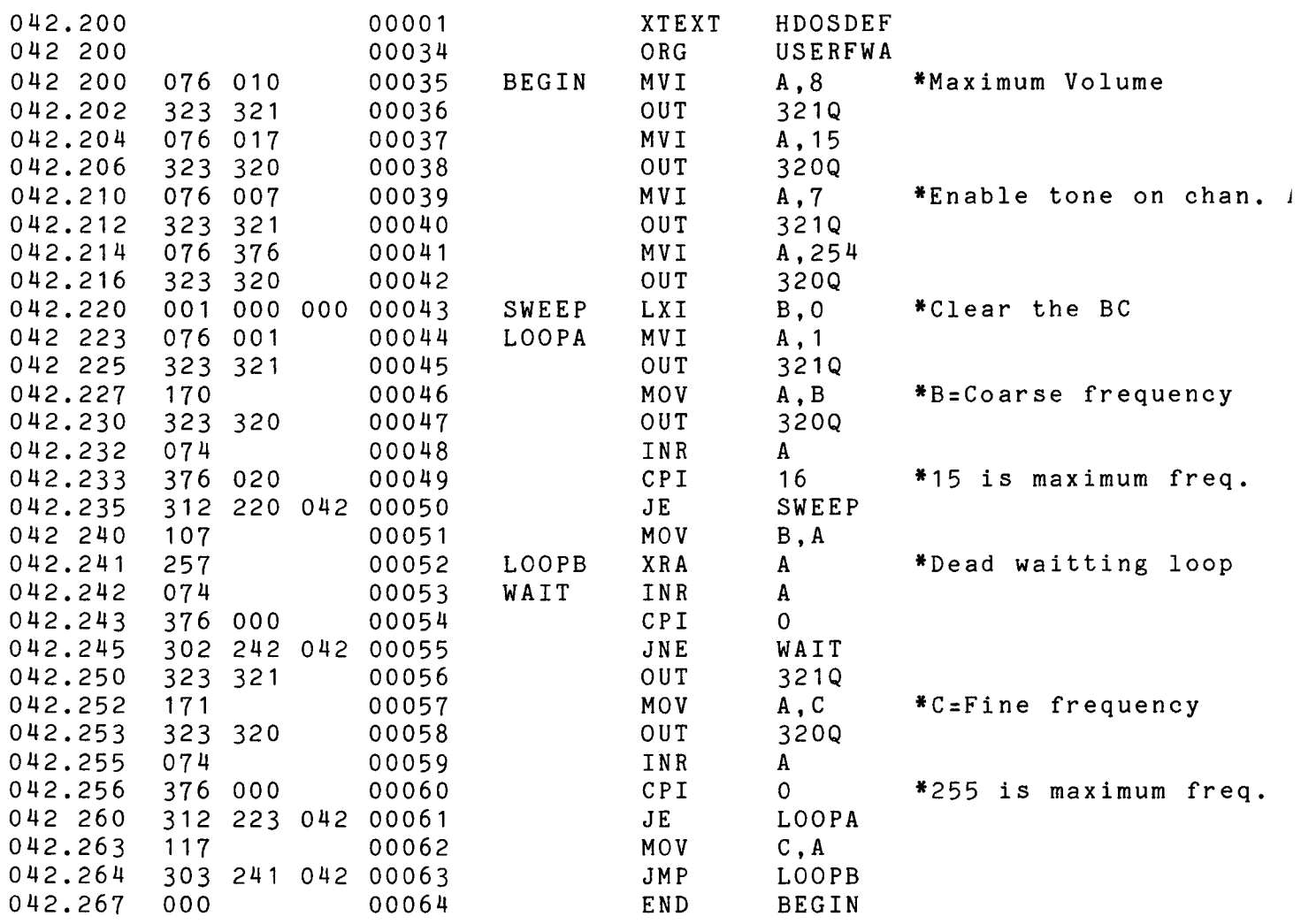

00064 Statements Assembled 30377 Bytes Free No Errors Detected

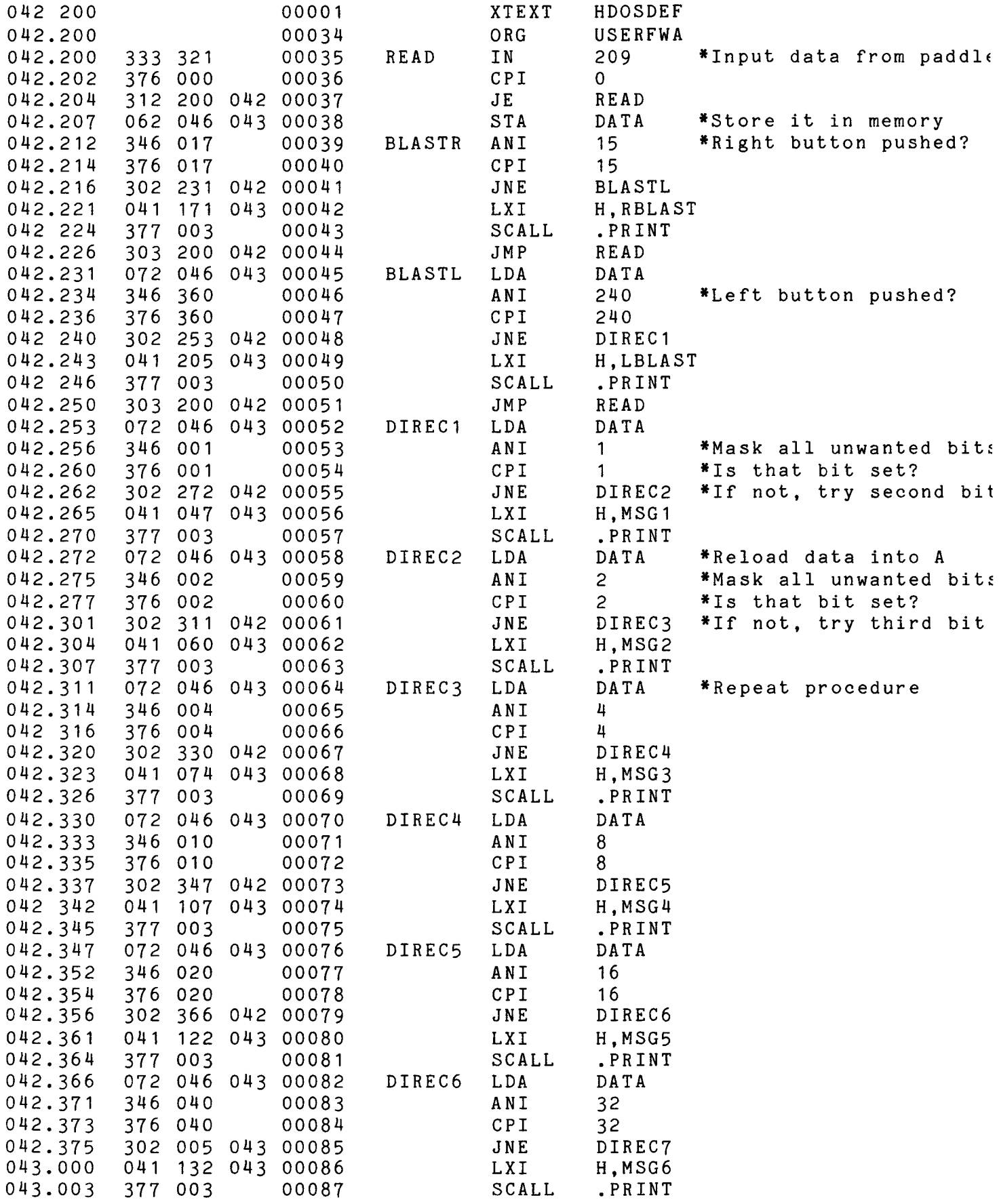

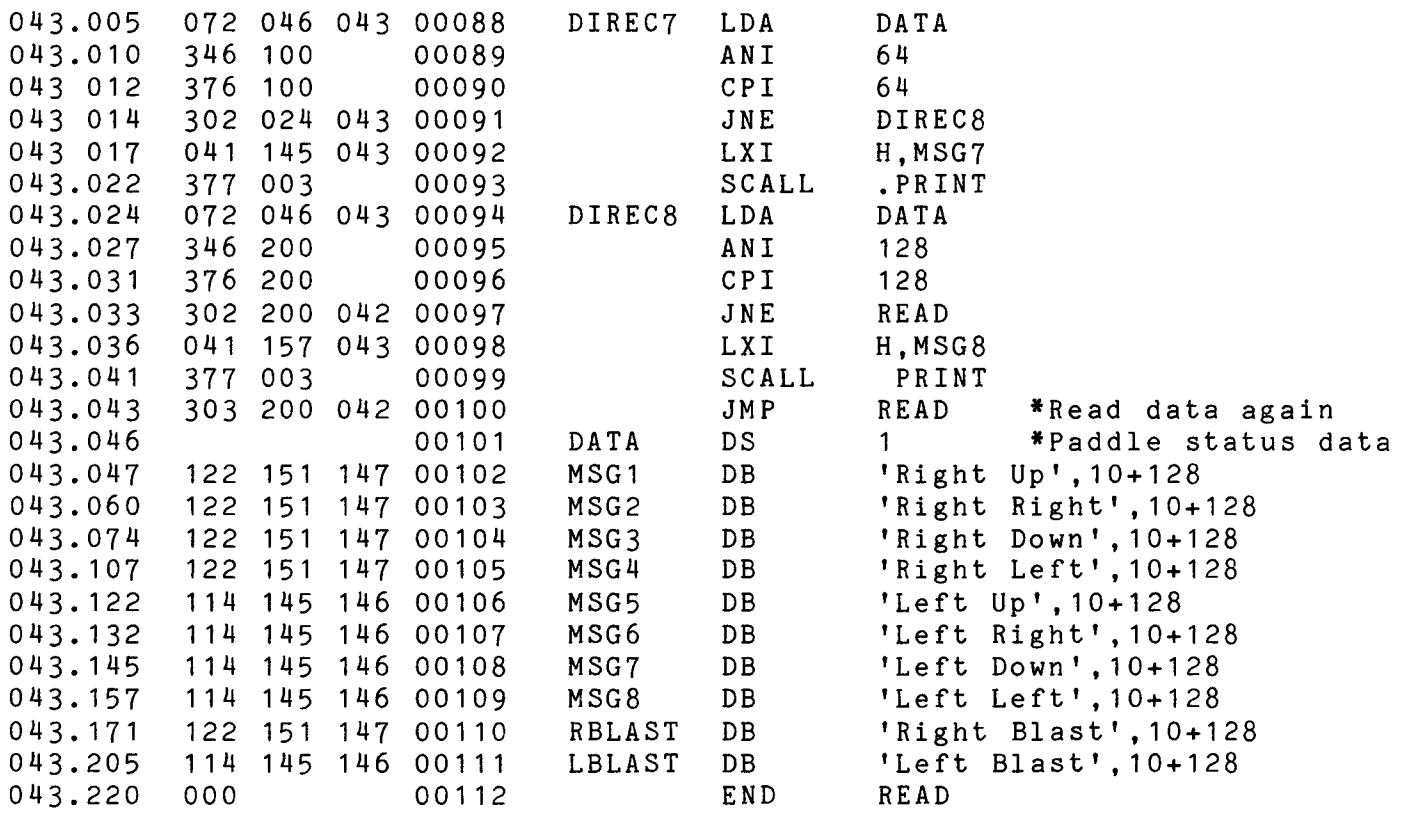

00112 Statements Assembled 30238 Bytes Free No Errors Detected

#### SOUND EFFECTS FOR THE H89! aagaa cidaadaa aag cun cida

Now your H89 computer can have sound effects that rival the sounds of the best arcade video games! This new board expands the capability of your H89 computer by not only providing sound effects, but music, game paddles, and two parallel ports!

### FEATURES

#### --------

- \* Full eight octaves of notes, plus cords
- \* Sounds are totally controlled by software.
- \* Envelope Generator, for complex sound effects.
- \* Almost unlimited number of possible sounds.
- \* Two game paddles, for program control (Sold separately)
- \* Can be programmed in almost any language, including BASIC.
	- \* Two general purpose, parallel ports.
- \* More than 50 pages of documentation is provided.
- \* Fully Assembled and tested.

All sounds are totally controlled by software, and the number of possible sounds that can be generated, is almost unlimited. This board can produc $\epsilon$ the full eight octaves of the piano, and even finer frequencies, between the notes You can also combine any two, or three notes, to produce cords.

Then there's the envelope generator! The envelope generator enables you to create complex sounds, like whistling bombs and gun shots, very easily, and it can also be used to control a musical rythum.

This board employs the General Instruments sound effects chip (AY-3- 8910), which I believe to be the best sound chip available, and the game paddles (Sold seperately) can dramatically improve the quality of fast-action typt games on the H89.

The PSG (Programmable Sound Generator) contains 16 internal registers which can be read and written to. Once the PSG is enabled, it will continuously generate an audio output based on the data that is currently present in its 16 internal registers. The chart below represents these registers and summarizes their functions.

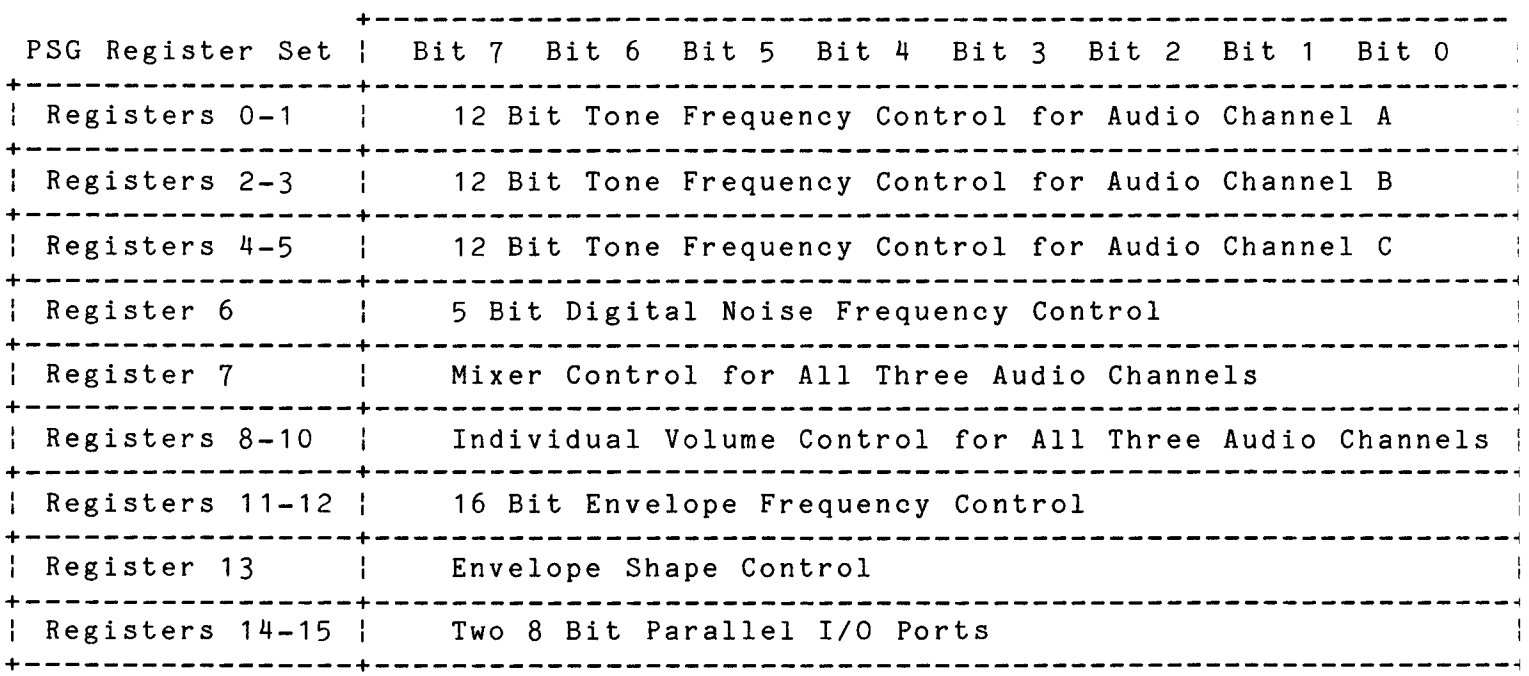

The game paddles consist of a joy stick device which can be pushed intc nine different positions. These positions are up, right, down, left, center, and then there are four more corner positions which are a combination of these,<br>The paddles also have a ned butter which can be used as a fine butter, ate The naddles also have a red button which can be used as a fine button

When the game paddle status is read, the data from both paddles is coded into a single byte so that a single read operation is all that is required The chart below shows the coding system used.

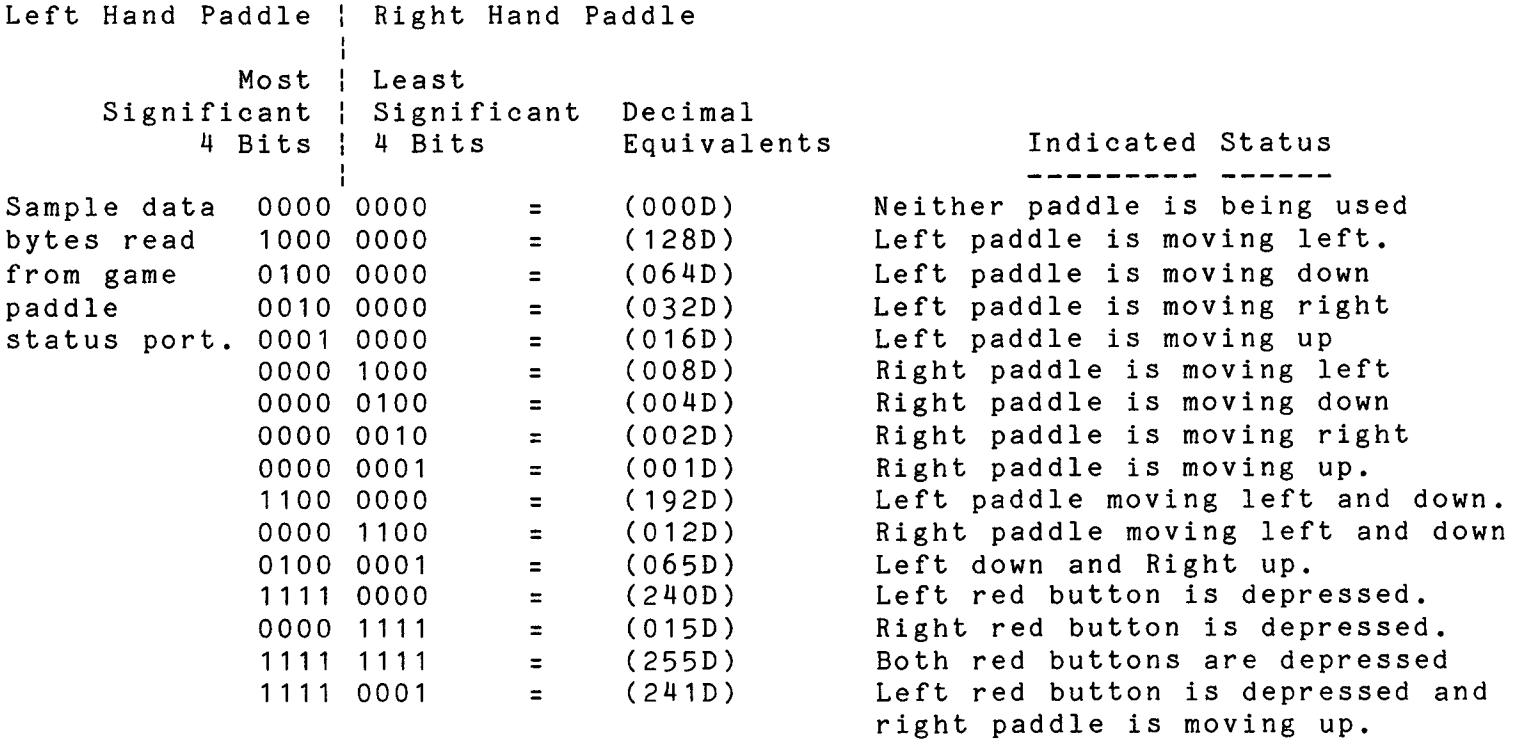

This board can be connected to either P504, or P505 on the CPU board of your H89 computer, and it can be configured to operate on any of the three serial ports, so long as the port is not being used for anything else. The Sound Effects Board will operate on an H88, however it is not physically compatible with the H8 buss.

The Sound Effects Board comes complete with everything you need to create sound effects, including an audio cable for connection to an audio amplifier, two complete manuals, demonstration programs, and a schematic

Imagine how this device could expand the power of your H89, and improve your programs, by adding this new dimension, sound! Send To: C. D. Montgomery

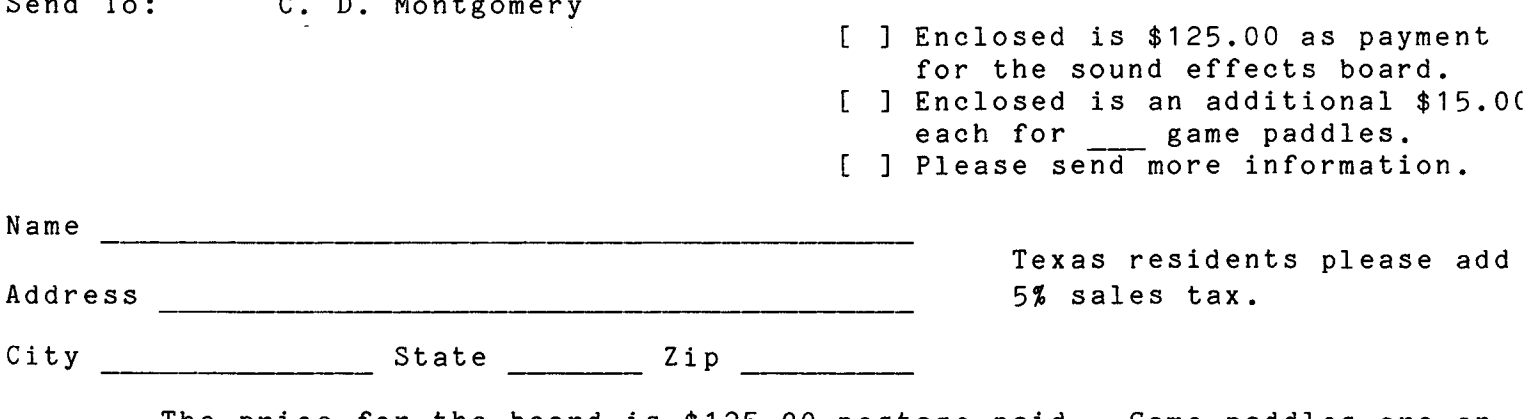

The price for the board is \$125.00 postage paid. Game paddles are an additional \$15.00 each, and the board can operate a set of two paddles.

# THE H89/Z89 SOUND EFFECTS BOARD SOFTWARE PACKAGE VOLUME I

It's amazing how the addition of sound can improve the quality of software on the H89/Z89 Once you have seen and heard real-time fast action games that make use of both the game paddles and sound effects, it will be the only type of computer game you will ever want to play! Of course, the sound effects have many applications besides games. Music and many types of sound imitations are also possible.

This software package includes two top quality Assembly Language games, that really show off the capabilities of the Sound Effects Board, and are a lot of fun to play Also included in the package are several Basic programs which produce sound imitations and some unusual effects.

The first of these games is CROSS-UP version 2 0. CROSS-UP is a fast action game with real time competition between two players. You'll feel like your at the Arcade! Two players attempt to trap each other in their paths, anc fire laser blasts to hit the other player. The game board perpetually wraps around in all directions, so that there are no edges, and when you fire a shot that hits something you'll really hear the explosion!

Also included is REBOUND version 2.0. REBOUND is another real time, fast moving game in which one player tries to keep a ball bouncing, and knocking out as many bricks in the wall as he can This game also makes full use of the Sound Effects Board, game paddles, and the graphics capabilities of the H89/Z89 computer.

This package also contains a number of sound imitation programs written in Basic. You'll hear the Gunfight at the OK Corral, Pearl Harbor, Frankenstein's Laboratory, Sirens, Helicopters, etc.

This software requires an H89/Z89 computer with 48K memory, HDOS, the Sound Effects Board, and some of the programs in the package require one, or both game paddles. The Software Package will be sent to you on a single 5.25 inch disk, and the price of the package is \$30.00 postage paid.

Send To: SigmaSoft and Systems C. D. Montgomery

Name 

Address

Texas residents please add 5% sales tax.

City State Zip

Please send Check or Money Order for the amount of \$30.00 postage paid.